# How to disable authentication on an LDAP server and use it only for group **extraction**

If you want to use LDAP for group extraction but not for authentication, you can set the NetScaler appliance to disable authentication on the LDAP server.

**Caution:** If authentication is disabled, any LDAP authentication attempt is successful if the user is found on LDAP. Do not disable authentication unless LDAP is used only for group extraction and authentication methods other than LDAP are either bound to a primary list or flagged as secondary.

## **Prerequisites:**

Before disabling LDAP authentication, make sure that:

- The basic Active Directory authentication is configured. See CTX108876 How to Configure LDAP Authentication on a NetScaler Appliance.
- A NetScaler Gateway virtual server is configured and bound to the LDAP policy.
- You understand the Active Directory and LDAP protocols.

## To disable LDAP authentication by using the NetScaler GUI

On the **Configuration** tab, do one of the following:

Navigate to **System** > Authentication > LDAP > Servers, select the server, click Edit, and go to step 3 of the following procedure.

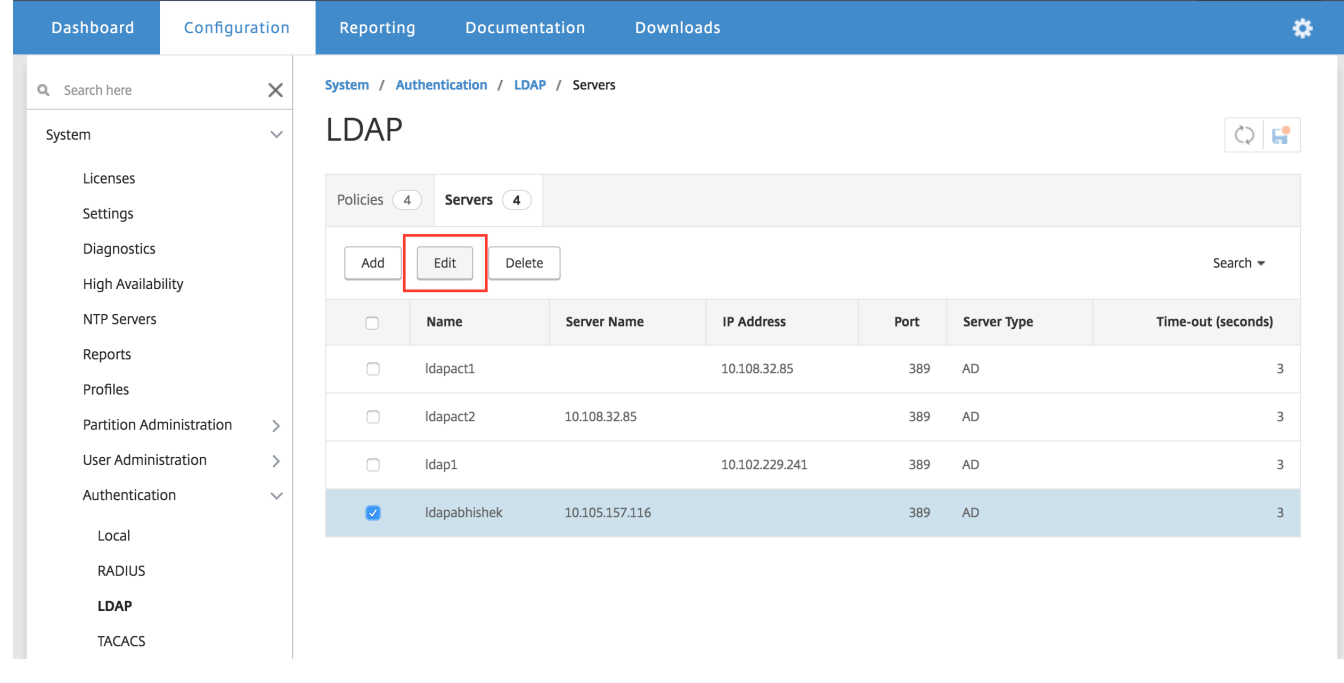

### OR

Navigate to NetScaler Gateway > Virtual Servers, select the VPN virtual server for which LDAP authentication needs to be disabled, and take the following steps.

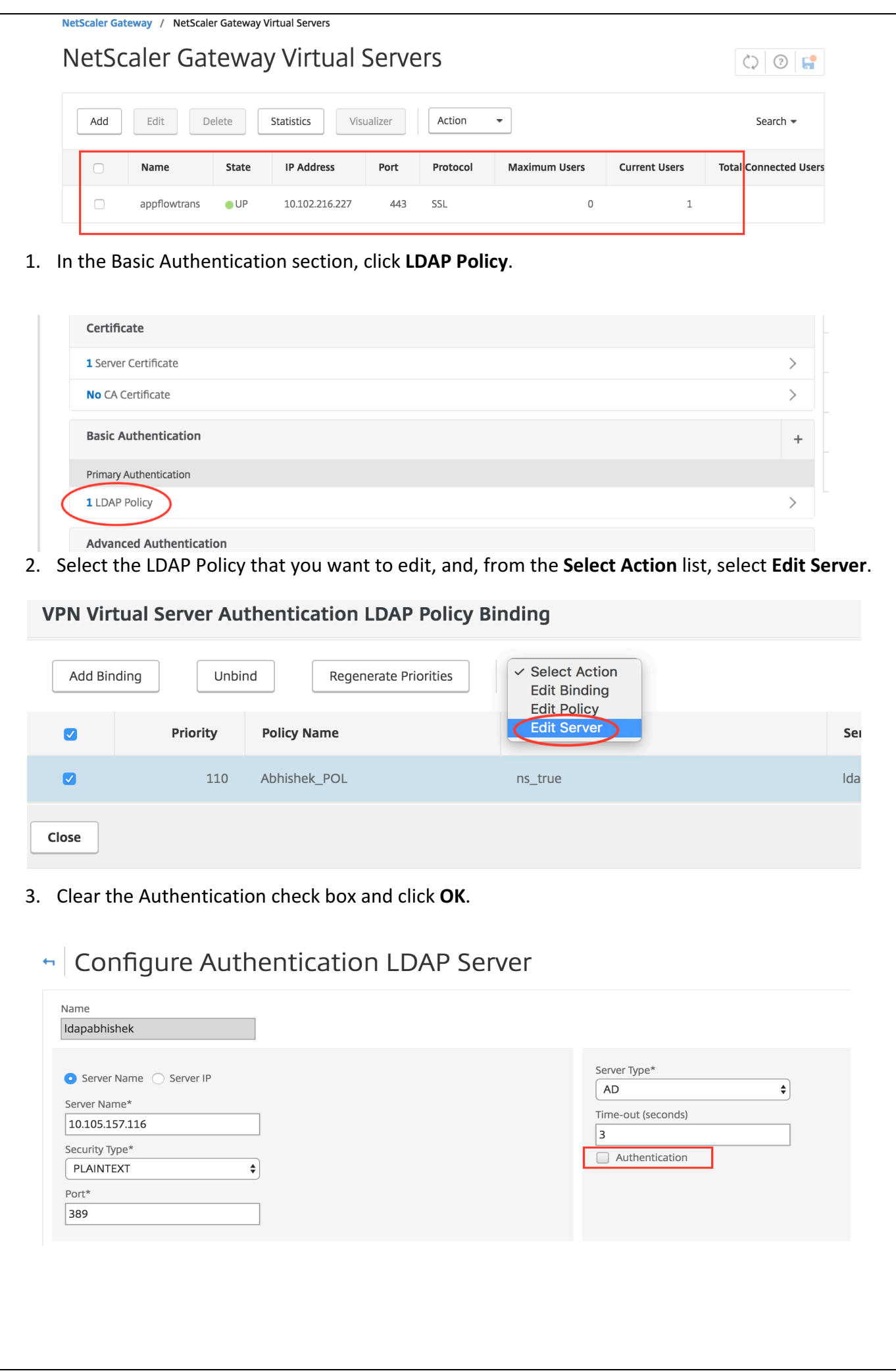

### To disable LDAP authentication by using the command line

Attribute1 Name: lastLogon

- 1. Enter the following command to disable authentication on the LDAP server:
	- **> set authentication ldapaction <LDAPServerName> authentication DISABLED**
- 2. Enter the **show authentication** command and verify that authentication has been disabled for the chosen LDAP server

```
Example
> sh authentication ldapaction ldapabhishek 
1) Name: ldapabhishek
 Server Name: 10.105.157.116 Port: 389
 Server Type: AD
 Timeout: 3 secs BindDn: administrator@ctxnssfb.com
 Login: sAMAccountNameBase: dc=ctxnssfb,dc=com
 Secure Type: PLAINTEXT
 Password Change: DISABLED
 Group Attribute Name: memberOf Sub Attribute Name: CN
 Authentication Disabled, User required
 Success: 23
 Failures: 61
 Validate LDAP Server Certificate: NO
 LDAP Host Name: 
 Nested Group Extraction: ON Maximum Nesting Level: 2 
 Group Name Identifier: cn Group Search Attribute: memberOf
 LDAP Referrals: OFF
 LDAP Referral DNSLookup : A-REC
```
Now that authentication is disabled, any LDAP authentication attempt will return an authentication success if the user is found.